# PKI Cert Creation via Good Control: Reference Implementation

Last updated: Tuesday, March 07, 2017 Version: GC 3.0.xx.yy

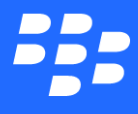

©2017 BlackBerry Limited. Trademarks, including but not limited to BLACKBERRY, BBM, BES, EMBLEM Design, ATHOC, MOVIRTU and SECUSMART are the trademarks or registered trademarks of BlackBerry Limited, its subsidiaries and/or affiliates, used under license, and the exclusive rights to such trademarks are expressly reserved. All other trademarks are the property of their respective owners. All other trademarks are the property of their respective owners. This documentation is provided "as is" and without condition, endorsement, guarantee, representation or warranty, or liability of any kind by BlackBerry Limited and its affiliated companies, all of which are expressly disclaimed to the maximum extent permitted by applicable law in your jurisdiction.

# **Contents**

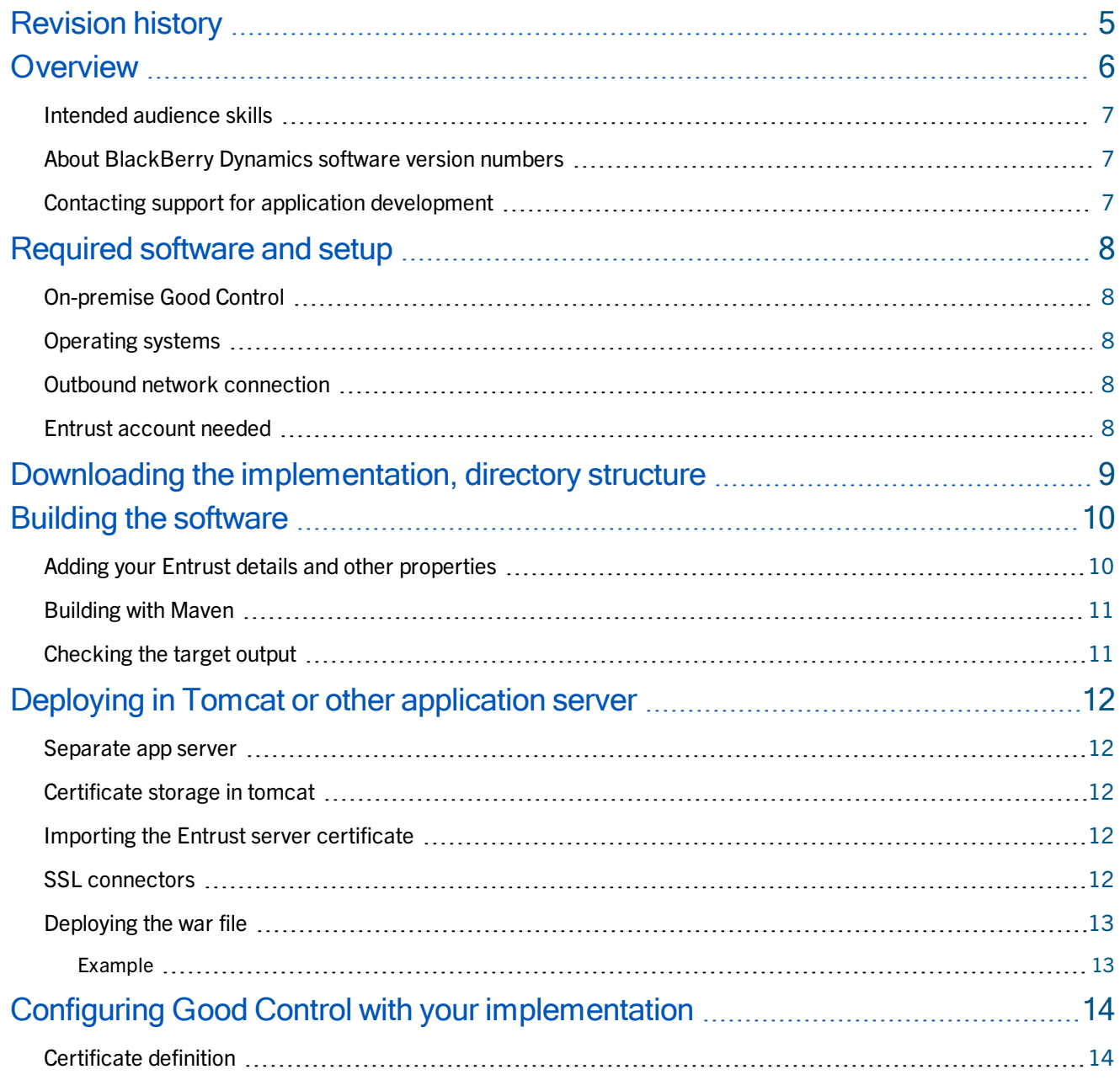

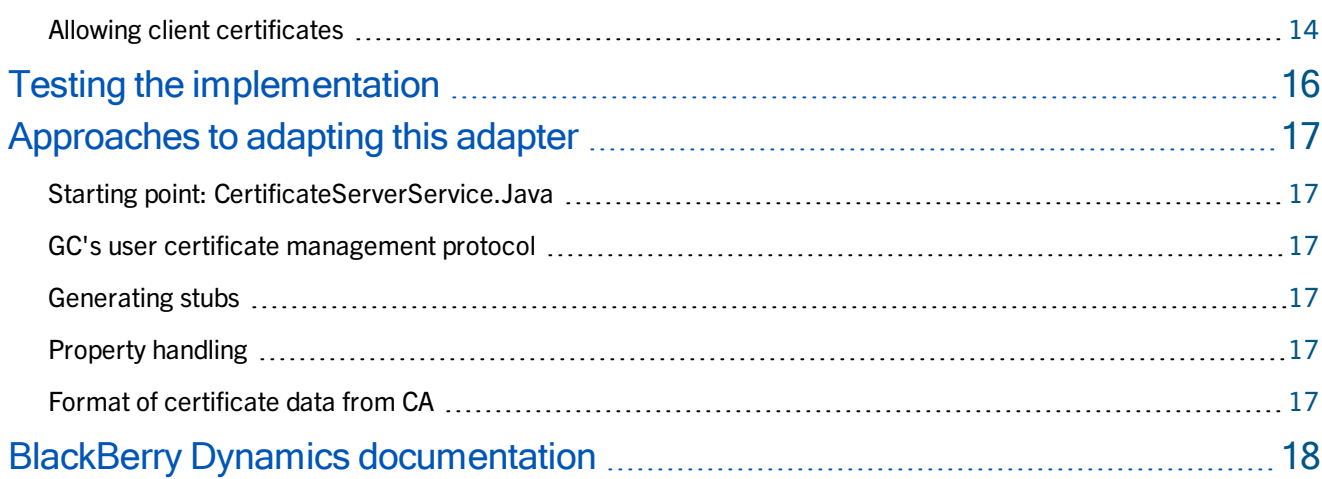

# Revision history

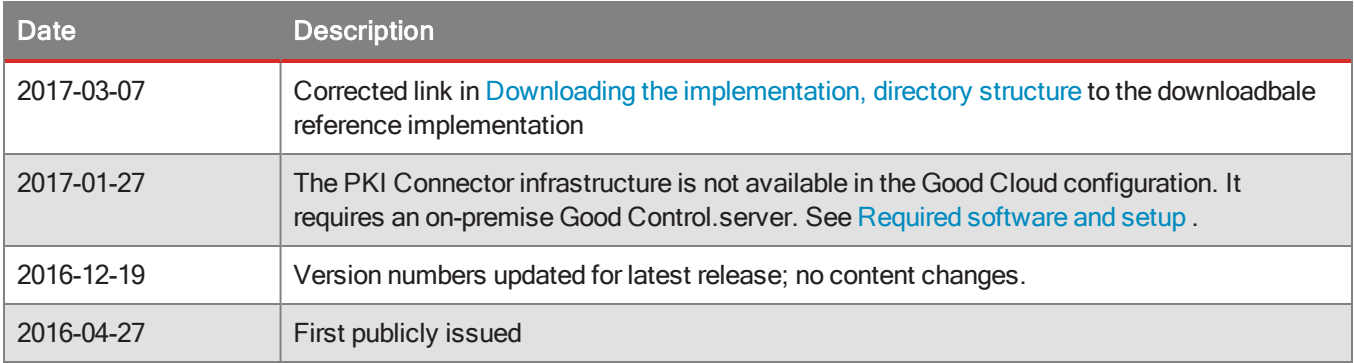

**Overview** 

#### **Overview**

This BlackBerry Dynamics reference implementation is one possible way to implement Good's User Certificate Management Protocol for programatic SSL/TLS certificate management. It illustrates how to obtain PKCS 12 certificates from the Entrust certificate authority (CA) via this set of Java programs and web services, which is called a PKI connector.

This set of programs works in conjunction with Good Control.

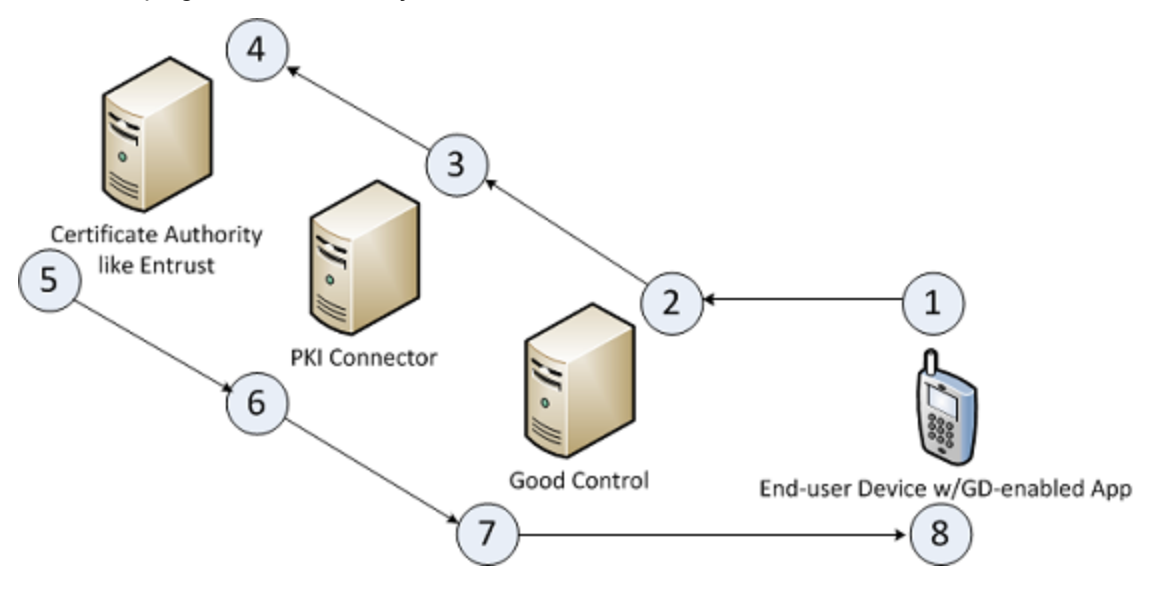

- 1. A BlackBerry Dynamics-enabled application makes a request to Good Control to authenticate the end-user.
- 2. The end-user's request causes Good Control to contact the PKI connector (the compiled reference implementation running on an application server):
	- On Good Control's Certificates > Certificate Definitions page, the IT administrator has created a definition that points to an application server that houses the compiled program (a "web archive", or war file) from this reference implementation.
	- . In Good Control, the IT administrator has set the security policy Allow use of client certificates.
- 3. The program creates a Certificate Signing Request (CSR) and submits it to the Certificate Authority (CA). The reference implementation relies on Entrust certificate services, although any CA service can be used.
- 4. The CA issues a PKCS 12 certificate.
- 5. The CA sends the certificate data back to the program.
- 6. The program decrypts the certificate data and sends the data to Good Control.
- 7. Good Control sends the certificate to the end-user's device.
- 8. The BlackBerry Dynamics-enabled application installs the certificate on the device. Depending on a setting in GC, the end-user is prompted for a password to protect the certificate.

#### **Overview**

### Intended audience skills

This guide and reference implementation are for Java programmers familiar with SOAP, web services, application servers, Certificate Authorities (CAs), and SSL/TLS certificates for PKI. You should also be familiar with Good Control and BlackBerry Dynamics in general.

### About BlackBerry Dynamics software version numbers

The cover of this document shows the base or major version number of the product, but not the full, exact version number (which includes "point releases"), which can change over time while the major version number remains the same. The document, however, is always current with the latest release.

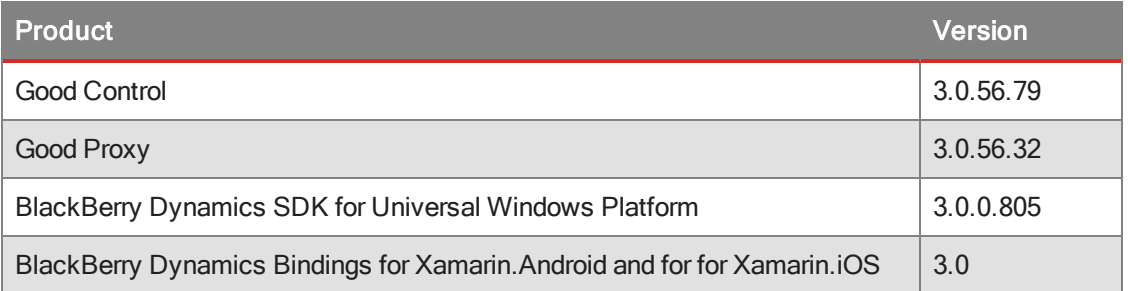

If in doubt about the exact version number of a product, check the BlackBerry Developer Network for the latest release.

#### Contacting support for application development

For assistance with difficulties developing a BlackBerry Dynamics-based application, there are several resources:

- 1. The developer support forums on the BlackBerry Developer Network at https://community.good.com/community/gdn/support
- 2. Use the MyAccount system at http://myaccount.blackberry.com

For the second option, include the following details:

- Platform: Android, iOS, macOS, Windows
- BlackBerry Dynamics SDK version number
- Name of IDE or other tools
- Any build logs that you think are useful to solve your difficulty

# Required software and setup

The reference implementation is a set of Java programs and support files, packaged as a Maven project.

- Java 8, including the JDK and JRE. Java 7 can be used, but requires more set up than is discussed in this guide.
- Apache Maven 2.x.x or 3.x.x
- Apache Tomcat 6, 7, or 8, or your preferred application server

### On-premise Good Control

The PKI Connector infrastructure is not available in the Good Cloud configuration. It requires the installation of the onpremise Good Control server.

#### Operating systems

The reference implementation can be built on Microsoft Windows, Linux systems, or macOS.

#### Outbound network connection

The implementation also relies on other software, which Maven will acquire from the Internet when you build the software.

Make sure your development machine has an outbound connection to the Internet.

#### Entrust account needed

To make use of this reference implementation, you need to have an account with Entrust to authenticate to Entrust's services.

See Entrust's web site for details: https://www.entrust.com/

Entrust will give you a username, password, service endpoint, and other details that you supply to the reference implementation before building.

# Downloading the implementation, directory structure

The reference implementation source code is available in zip format on the BlackBerry Developer Network.at https://community.good.com/docs/DOC-7398.

1. Save the ga-ca-adapters. zip zipfile in a convenient location and unzip it.

The high level structure of the directories is shown below:

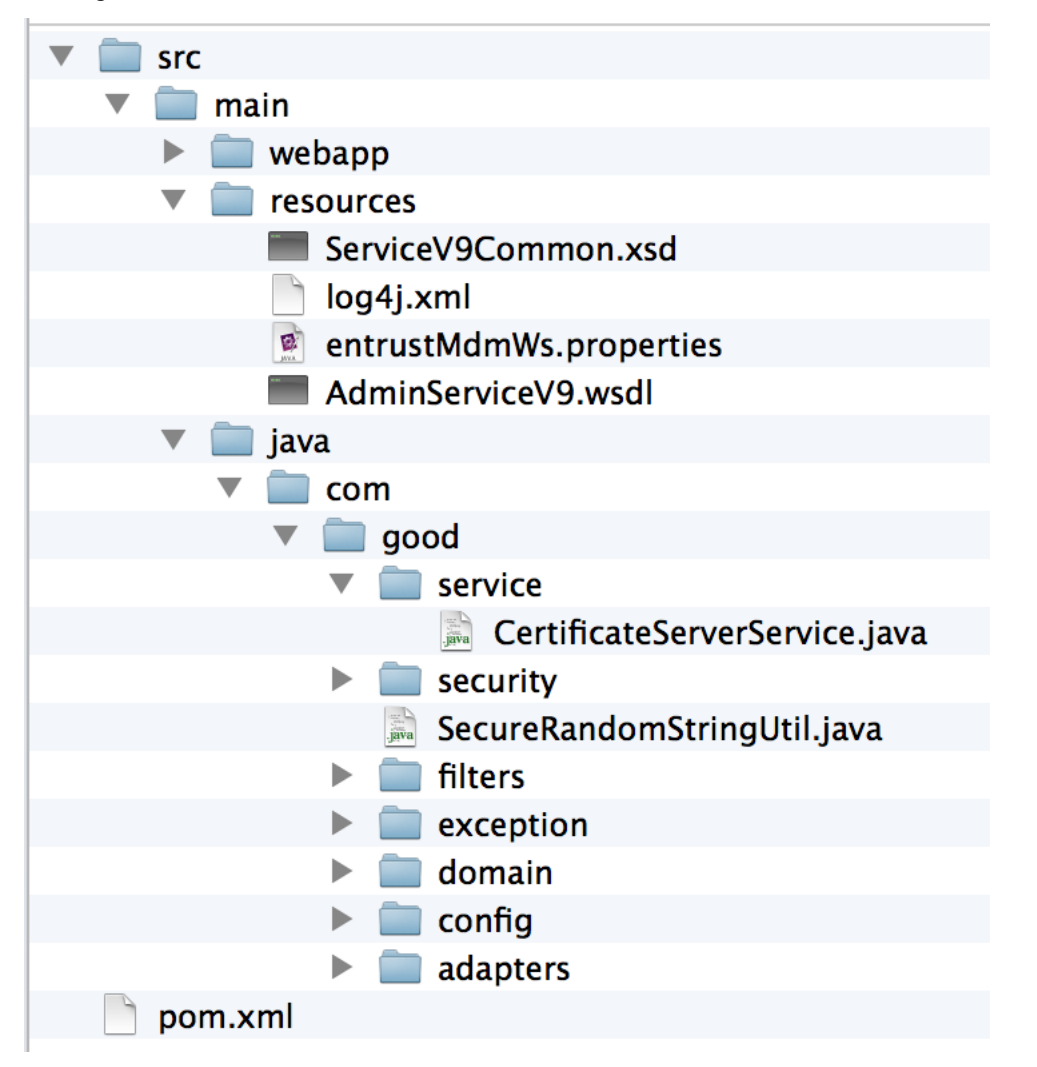

The most important of these directories and files are pointed out in the remainder of this guide.

#### Building the software

The reference implementation is set up as a Maven project.

### Adding your Entrust details and other properties

Before you build, you need to add your own personal credentials (username and password) and other details from Entrust when you created an account with them.

- 1. For safety's sake, make a backup copy of the src/main/resources/entrustMdmWs.properties file.
- 2. Edit the original file.
- 3. Set the appropriate values for the variables listed below. You do not need to enclose the values in quotation marks.

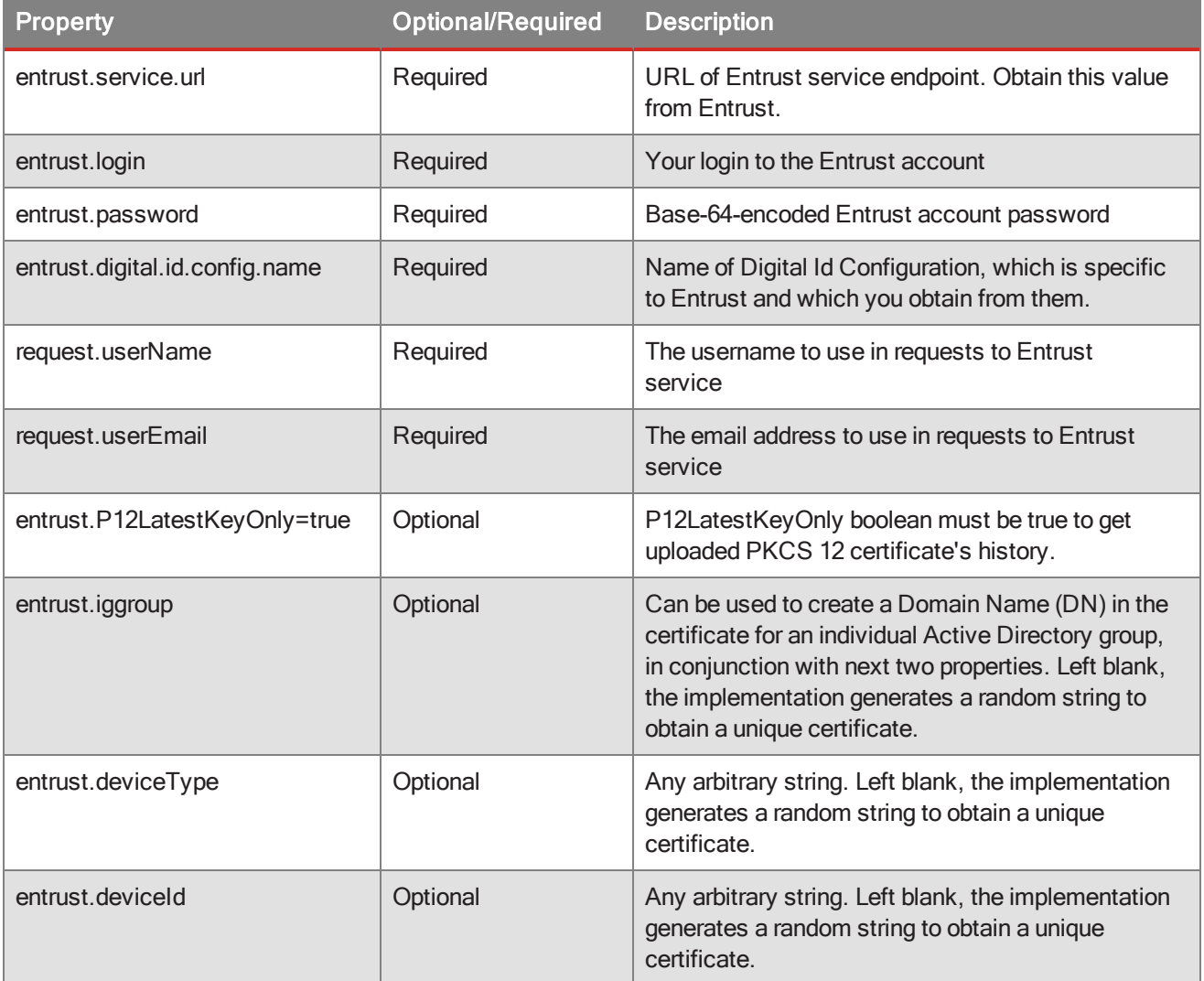

4. Save the file.

#### Building with Maven

- Make sure you have Maven installed and in your path.
- . Make sure your JAVA\_HOME and CLASSPATH environment variables are correctly set.

#### To build the reference implementation:

- 1. Open a command window or shell.
- 2. Change directory to gd-ca-adapters top-level directory.
- 3. Start the build with this command:

mvn clean install

4. Examine the output messages for any errors that might occur and correct them if necessary.

A successful build ends with the following message:

[INFO] BUILD SUCCESS

#### Checking the target output

A successful build creates a web archive (war) file and associated files in the gd-ca-adapters/target subdirectory:

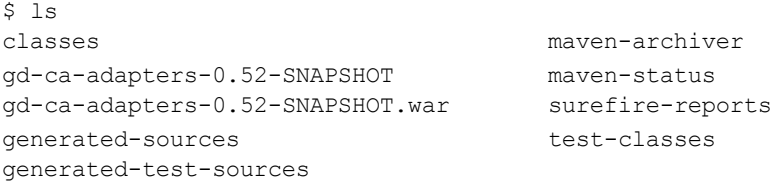

The war file needs to be deployed on an application server, the same server that you specify in GC's Certificate Definitions tab, which is discussed in Configuring Good Control with your implementation .

#### Deploying in Tomcat or other application server

The discussion here focuses on the popular Apache Tomcat application server, but other application servers can be used.

#### Separate app server

To maintain separation of concern, BlackBerry recommends that you do not deploy Tomcat or other application server on the same machine that is running Good Control.

#### Certificate storage in tomcat

Tomcat needs a file location called the "keystore" to store the client certificates it receives from Entrust.

Tomcat also needs a file location called the "truststore" to store the certificates of servers it trusts, such as Entrust's server.

Using the keytool command, you should first create the keystore and the truststore files on disk as detailed in this link: https://docs.oracle.com/cd/E19509-01/820-3503/6nf1il6er/index.html

Make note of the paths to these files you create, so you can add the paths to the definition in Tomcat described in SSL connectors .

**Important:** If you have chosen to run Tomcat on the same machine as Good Control (which is *not* recommended; see Separate app server) do not store the client certificates in Good Control's own keystore.

#### Importing the Entrust server certificate

You need a copy of the Entrust servers' public certificate to put into Tomcat so the reference implementation can connect to Entrust.

- 1. Run the following commands:
- 2. cd path to unzipped/gd-ca-adapters/src/main/java/com/good/adapters/entrust/util
- 3. java GenerateSSLCertificate-NEED-TO-VERIFY-EXACT-CLASS-Cert.java
- 4. Copy the resulting file jssecacerts file to your Tomcat server's \$JAVA\_HOME/jre/lib/security directory.

#### SSL connectors

.

Add connectors to the \$TOMCAT\_DIR/conf/server.xml file to specify the port the implementation listens on and the paths to files that store certificates: the keystore and the truststore that you created in Certificate storage in tomcat

Note: The following is only an example of entries in \$TOMCAT\_DIR/conf/server.xml. Be sure to set the ports and paths to your deployment.

```
<Connector port="8090" protocol="HTTP/1.1"
connectionTimeout="20000"
redirectPort="8443" />
```

```
<Connector
protocol="HTTP/1.1"
port="8443" maxThreads="200"
scheme="https" secure="true" SSLEnabled="true"
keystoreFile="/c:/newcerts/foobar.jks" keystorePass="foobarpwd"
truststoreFile="/c:/newcerts/cacerts.jks" truststorePass="cacertspassword"
clientAuth="true" sslProtocol="TLS"/>
```
#### Deploying the war file

Exact steps for deploying the war file depend on the application server software you are using and its configuration. For details about deploying with Tomcat, see https://tomcat.apache.org/tomcat-8.0-doc/deployer-howto.html.

The easiest way to deploy the built software with Tomcat is to copy the  $\alpha$ - $\alpha$ - $\alpha$ - $\alpha$ dapters-0.52-SNAPSHOT.war to the webapps directory of your application server, either manually or with a deployment manager program, such as comes with Apache Tomcat.

You might want to rename the war file to match whatever naming conventions your organization uses and depending on the look of the URL you will use to access it via Good Control. For instance, if you rename the file as ROOT. war, you can run it by navigating your browser to the root of the application server.

You need to know this URL to define in Good Control in Configuring Good Control with your implementation .

#### Example

Assumption: Tomcat is running the reference implementation in a war file named as shown in the first column on an example server name and port in a fictitious BigCompany.com domain. The URL to access the reference implementation is shown in the second column.

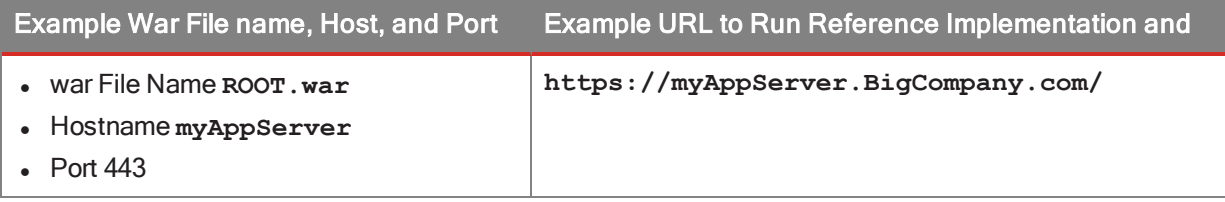

#### Configuring Good Control with your implementation

After you have built and deployed the reference implementation's WAR file to your application server, you need to configure Good Control to talk to it and to allow the use of client certificates on devices.

### Certificate definition

#### To configure Good Control with the reference implementation:

- 1. Navigate to Certificates > Certificate Definitions.
- 2. Click Add Definition.
- 3. Enter a mnemonic name for this definition, such as "Entrust Adapter".
- 4. Click Add. You are presented with a screen of fields to configure.
- 5. Fill in the fields of the definition.

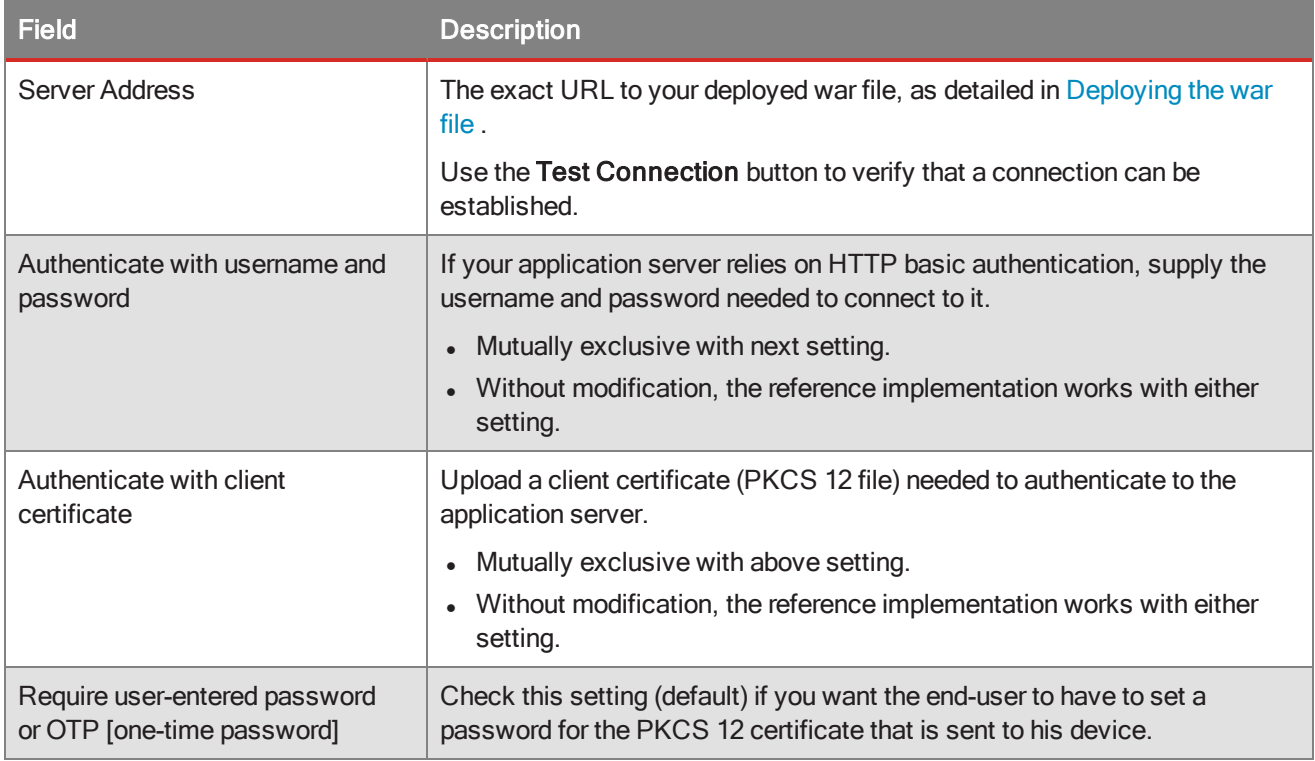

6. Click Save to retain your changes or Cancel to discard them.

### Allowing client certificates

You need to set a security policy in Good Control that allows client certificates on devices.

These steps assume that the affected policy sets have already been associated with end users. If not, see the Good Control help topic "Modifying user accounts".

#### To enable client certificates in Good Control:

- 1. Determine the names of the affected policy sets. These are the policy sets associated with end users on whose devices you want to allow client certificates.
- 2. Navigate to Policy Sets > edit a policy > Security Policies tab.
- 3. Scroll to find the heading Certificate Management.
- 4. Check the setting Allow use of client certificates.
- 5. Click Update to save your changes or Cancel to discard them.
- 6. Repeat these steps for all affected policy sets.

#### Testing the implementation

You can test connectivity to the running implementation war file by navigating your web browser to the following URL:

your tomcat url/test

where your\_tomcat\_url is the URL you devised in Deploying the war file and the same Server Address you configured in Good Control in Configuring Good Control with your implementation .

The returned result is:

It works.

Because the reference implementation relies on many different connected systems that are not feasible to duplicate in an end-to-end test environment, from the end-user device to the Entrust service, the only certain way to test is to test in production.

Before you advertise the service, try the reference implementation on one of your own devices.

#### Approaches to adapting this adapter

This section lists some of the more important points to keep in mind if you plan to modify this reference implementation to work with a CA other than Entrust.

### Starting point: CertificateServerService.Java

Perhaps the best way to get started is to look at the following top-level program:

src/main/java/com/good/service/CertificateServerService.java

This program will lead you to the various touch points in the reference implementation that you need to account for in your own adapter.

#### GC's user certificate management protocol

The reference implementation adheres to the protocol and processes defined in Good's User Certificate Management Protocol.

If you plan to adapt this reference implementation to your own needs, such as to work with a different CA, you must make sure your adaptation adheres to this protocol.

#### Generating stubs

The reference implementation relies on the following files from Entrust, which are included with the software:

- AdminServiceV9.wsdl
- <sup>l</sup> ServiceV9Common.xsd

These definitions were used to generate program stubs with Axis 1.4 for the reference implementation.

Your chosen CA might have similar definitions that you can use for your own adaptation. You might also need to use a later version of Axis.

#### Property handling

The reference implementation relies on settings in src/main/resources/entrustMdmWs.properties. as described in Building the software .

You will need to set up a properties file specific to your chosen CA.

### Format of certificate data from CA

The reference implementation receives a byte stream of the unencoded certificate data from Entrust.

The format of the certificate depends on the CA. You might need to modify for your adapter to process data in a different format.

# BlackBerry Dynamics documentation

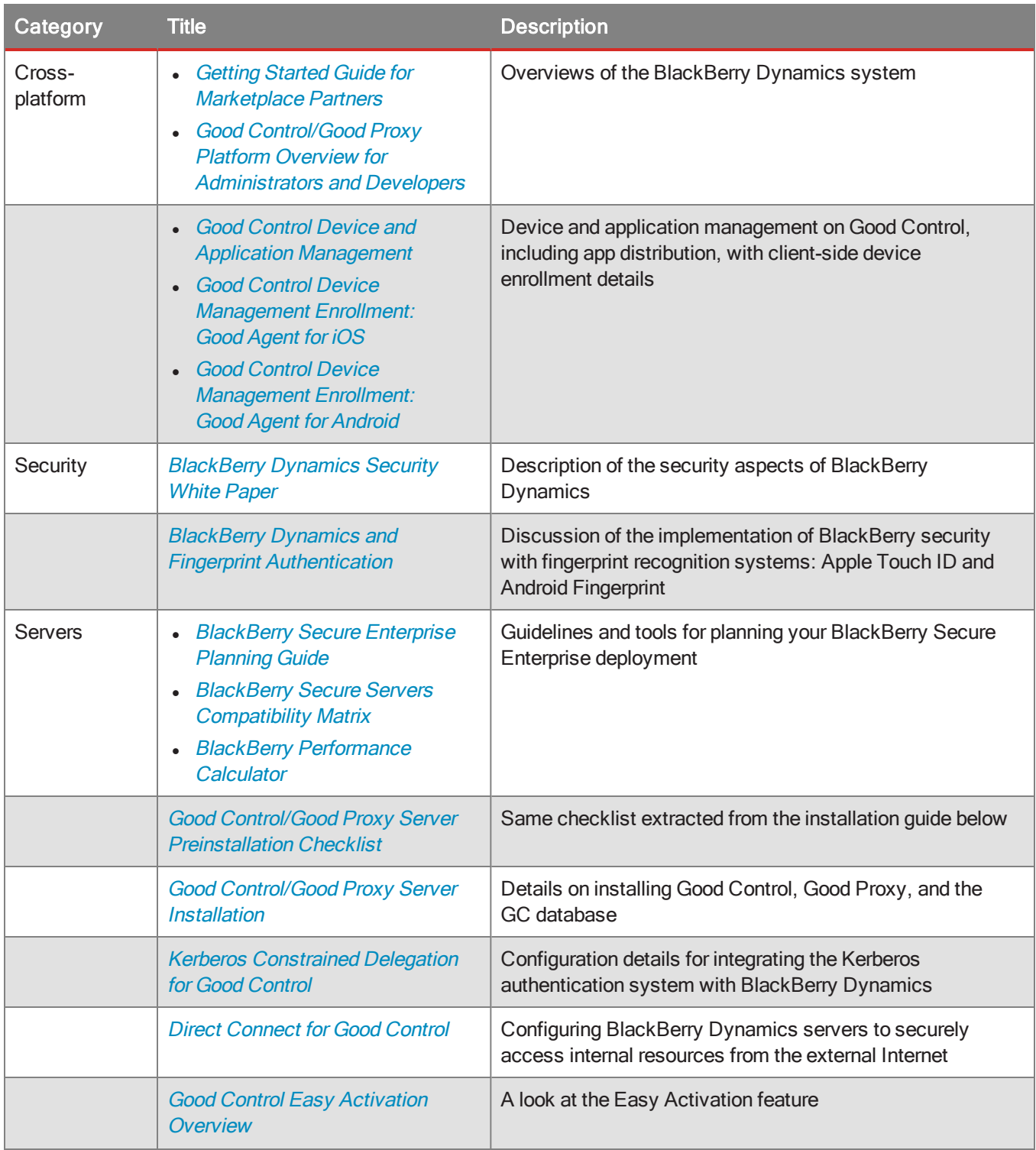

#### BlackBerry Dynamics documentation

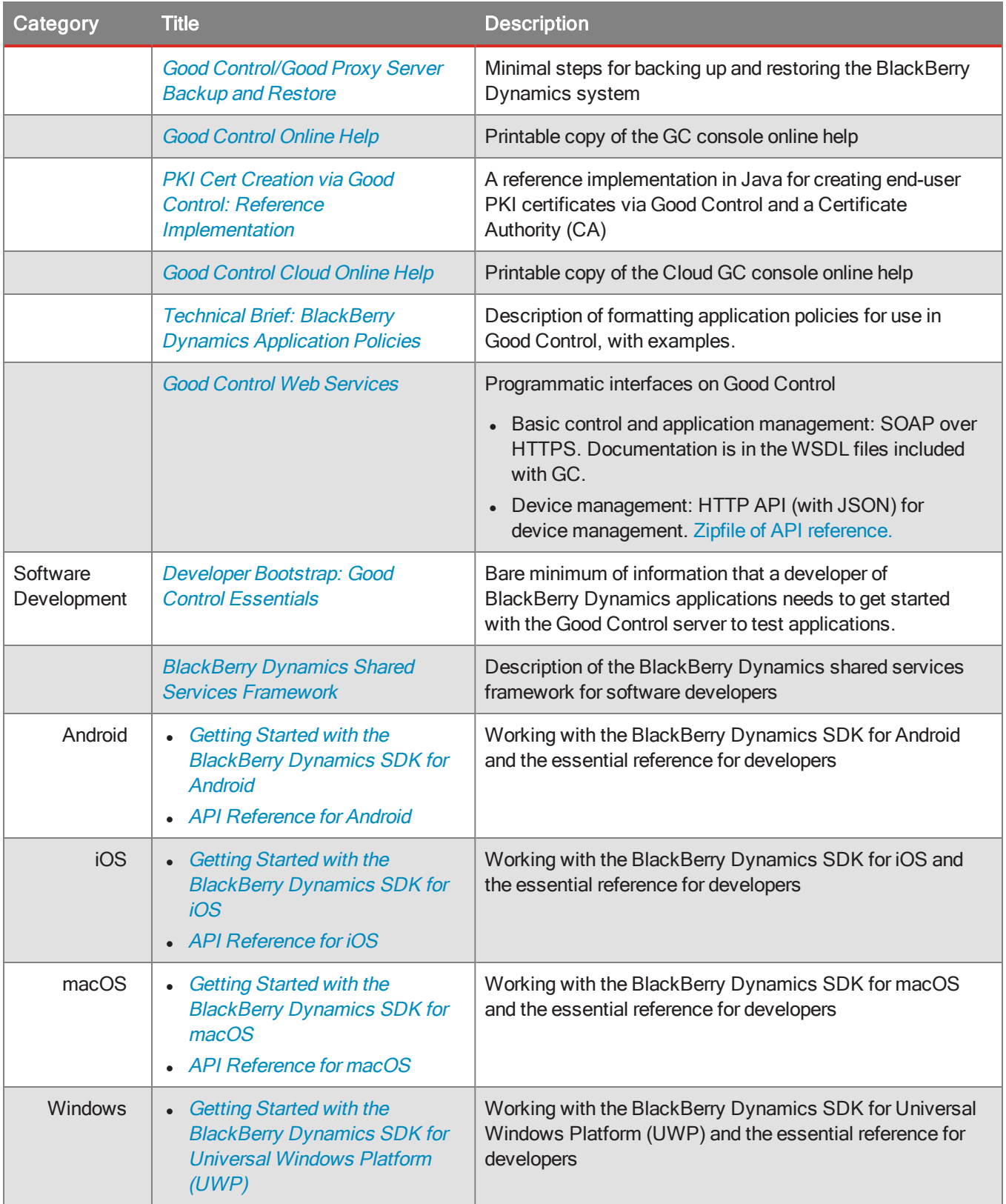

#### BlackBerry Dynamics documentation

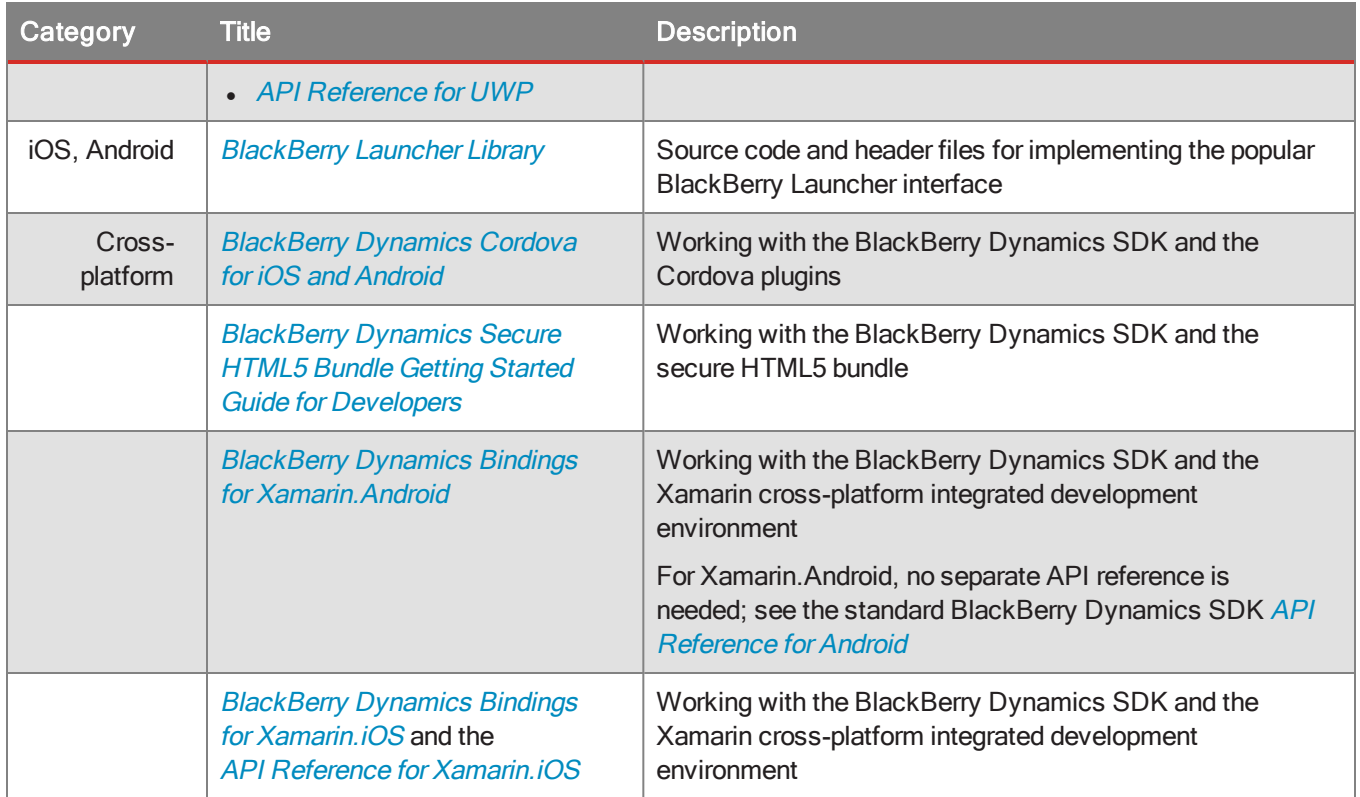